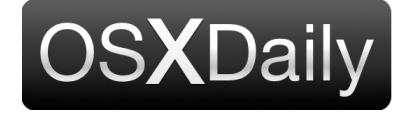

**[Home](http://osxdaily.com/) [Mac OS X](http://osxdaily.com/category/mac-os-x/) [iPhone](http://osxdaily.com/category/iphone/) [iPad](http://osxdaily.com/category/ipad/) [Tips & Tricks](http://osxdaily.com/category/tips-tricks/) [Jailbreak](http://osxdaily.com/tag/jailbreak/) [News](http://osxdaily.com/tag/news/) [iOS](http://osxdaily.com/tag/ios/)** 

## **How to Fill Out a PDF Form on iPhone and iPad with Markup**

**May 17, 2017 - [2 Comments](http://osxdaily.com/2017/05/17/fill-out-pdf-ios-markup/#comments)**

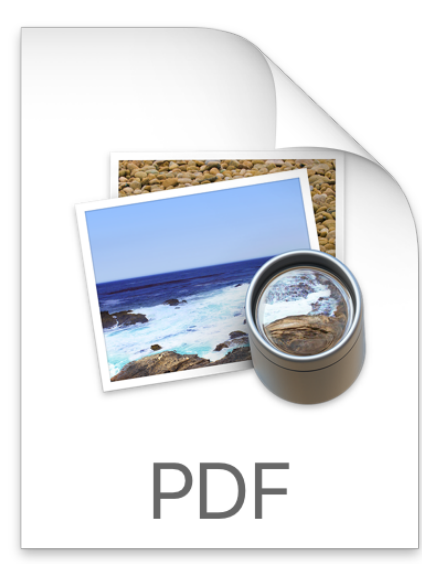

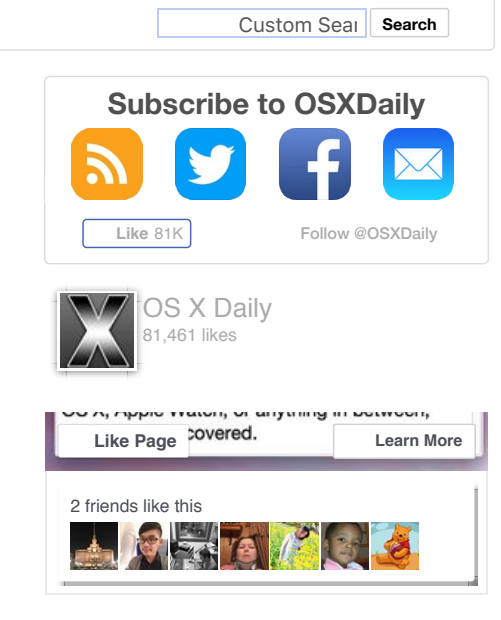

 $G+1$ 

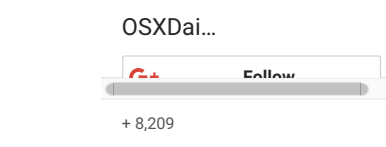

If you have a PDF form you need to fill out, you'll be pleased to discover that iPhone and iPad can fill in PDF documents rather easily thanks to the built-in Markup feature of iOS. There's no need to print out any documents, you can handle editing the PDF entirely from iOS.

Given how PDF forms are a fairly common occurrence, whether for an invoice, job application, new patient forms, loan documents, or any of the other droves of documentation you encounter in life, you're almost certainly to use this feature once you discover it exists.

Like many other iOS functions, the Markup tool kit is easy to use but it's somewhat hidden and may be less than obvious, leaving many users unaware that iOS has native productivity tools to fill out PDF documents, **[sign](http://osxdaily.com/2015/12/03/sign-documents-iphone-ipad-ios-mail/)**, **[draw](http://osxdaily.com/2017/02/13/markup-write-draw-photos-ios/)** on them, and much more. We'll focus on the Markup tools that allow for editing and filling out PDF documents for our purposes here.

## **How to Fill in & Edit PDF Documents on iOS**

You will need to open the PDF form on the iPhone or iPad first. You can open a PDF directly from Mail app if one has been emailed to you simply but tapping on it, but pdf documents can also be opened and edited via Messages, iCloud Drive, and from other sources as well, as long as you can tap to open the PDF document in iOS.

- 1. Open the PDF file you want to fill out and modify if it's in an email or iCloud Drive, simply tap on the PDF file to open it in iOS
- 2. At the PDF preview screen, look for and tap on the little toolbox icon in the corner of the screen to enter into Markup mode

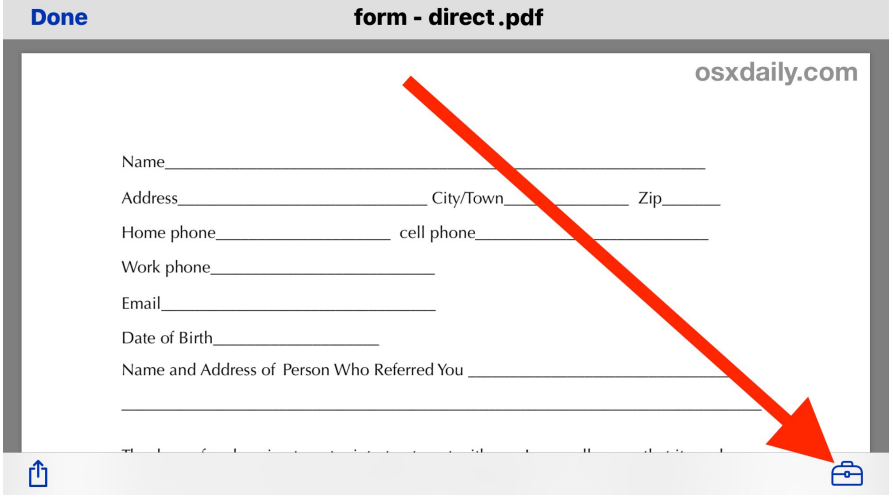

3. Tap on the "T" text button to place text on the PDF form and start filling it out, you can move the text block around by simply tapping and dragging to where it needs to be

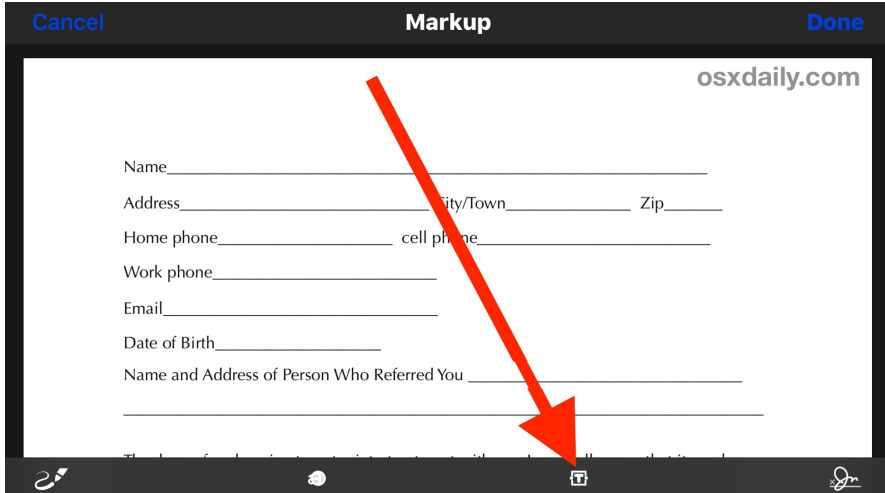

- 4. Tap again in the next form space to fill out the entire PDF document, continuing as necessary until completed (if you make a mistake, tap the loopy arrow Undo button)
- 5. When finished filling out your PDF form, tap on "Done" to save your changes

## How to Fill Out a PDF Form on iPhone and iPad with Markup 5/18/17, 12:11 AM

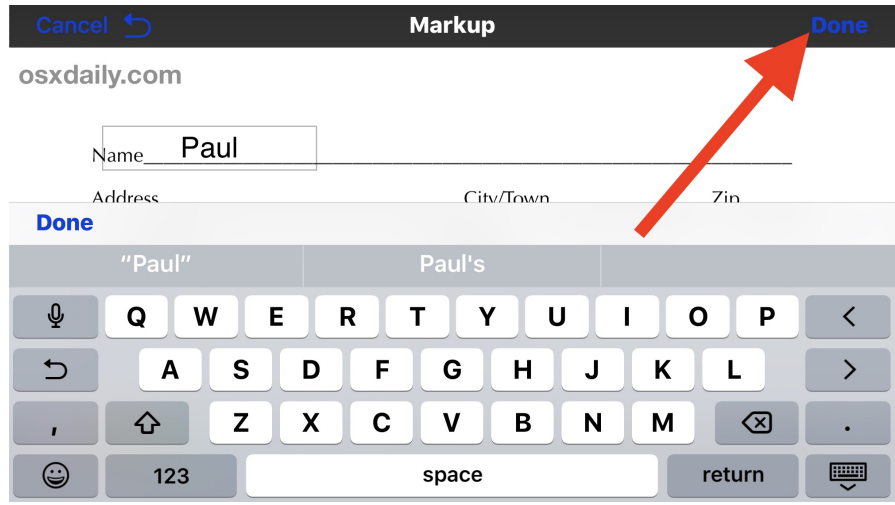

6. Share the filled out PDF form as usual, if this is returning an email the marked up PDF file will be automatically embedded in an email reply

That's all there is to it, once you get the hang of how markup works and how it is accessed you will master the feature in no time. Remember, this is for PDF but the same text markup tools work on pictures too.

[This obviously focuses on filling out a PDF document, but the](http://osxdaily.com/2017/02/13/markup-write-draw-photos-ios/) **same markup tools allow you to write and draw on photos in iOS** and even **sign documents digitally from iPhone or iPad**[, right within Mail app, Photos app, or iCloud Drive. Markup is an exc](http://osxdaily.com/2015/12/03/sign-documents-iphone-ipad-ios-mail/)ellent feature that can be a significant contributor to allowing an iOS device to perform real work and productivity duties, so be sure you learn how it works and you'll be

Note: The ability to fill in PDF files and use Markup is included with all modern versions of iOS, if you're on an older release you will need to update to anything beyond 10.0 or later to gain the markup ability.

By the way, the **[Mac includes similar markup tools in Mail app](http://osxdaily.com/2015/06/29/annotate-email-attachments-mail-markup-mac/)** for attachments too, so be sure to check that out as well.

Have any other tips for filling out, editing, or managing PDF files on an iPhone or iPad? Let us know in the comments.

**Like** [Joey Fisher](https://www.facebook.com/joey.fisher.503) and 81K others like this.

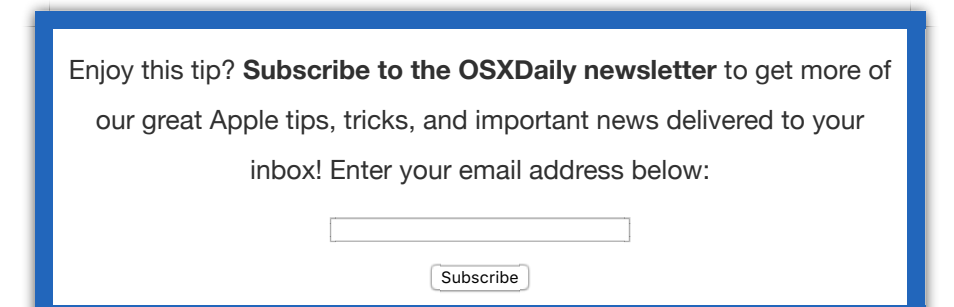